# **Release Notes (Software Change Notice) Veritas System Recovery 18 (18.0.0)**

This document describes new features and known defects fixed for Veritas System Recovery 18 (18.0.0).

# **What's New**

### **Features/Functionality removed from this version.**

Upgrade from Symantec System Recovery 2011 / 2013

#### **Features/Functionality modified.**

None

#### **Features/Functionality added to this version.**

- Direct backup to Microsoft Azure and Amazon S3 Cloud storage.
- Veritas Update (Replacement for Symantec LiveUpdate)
- TLS/SSL support from SMTP configuration
- Qualification of Microsoft Windows 10 and Windows Server 2016 for version 1709 (Build 16299): Fall Creators Update (build 16299)
- Addition of some important security fixes
- Angular Framework for Management Solution (Replacement for Silverlight)
- Linux Operating Systems (RHEL 7.0/7.1/7.2/7.3, SUSE 12.0/12.1/12.2) support for Management Solution
- Symantec Management Platform 8.1 support for Management Solution

## **Defect fixed in this release Incident# Abstract**

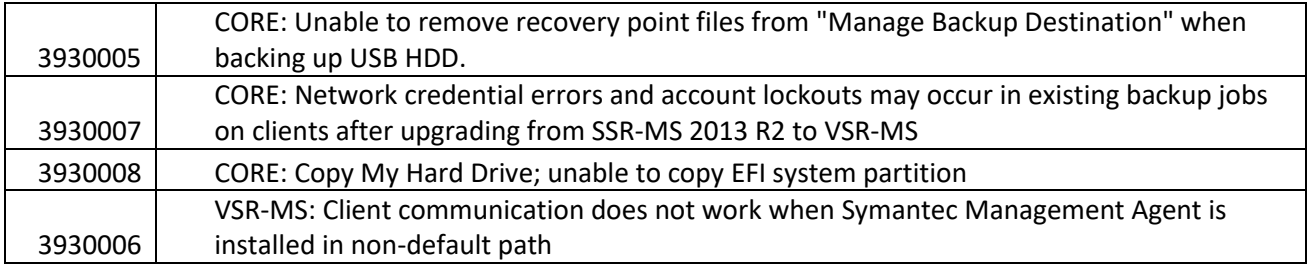

## **Troubleshooting Information**

The *Troubleshooting Information* section discusses information that should be submitted to Veritas when reporting problems with Veritas System Recovery.

# **Troubleshooting Information Gather all log files:**  When reporting an issue, please run the Veritas Quick Assist (VQA) diagnostic tool and send all logs to Veritas. **From Windows:**  The latest VQA can be downloaded from: [https://www.veritas.com/support/en\\_US/article.000076764](https://www.veritas.com/support/en_US/article.000076764) - Run VeritasQuickAssist.exe and select the first option, "I accept the EULA". - Select "Collect Data for Support". - Check "Installed products" and "System Recovery". - Select "Next" - Select "All data". - Specify an output location in File Information, and then click "Save". - Send all of the resulting files from the output location to Veritas. Or The support utilities are found in: <drive>:\Program Files (x86)\Veritas\Veritas System Recovery\Utility or <drive>:\Program Files\Veritas\Veritas System Recovery\Utility - From this folder run SEAST.EXE and select the first option, "Gather Technical Support Information" - Specify an output location and a case number, and then click "Gather." - Send all of the resulting files from the output location to Symantec. **From the System Recovery Disk (SRD):**  - Select the Utilities tab on the main SRD screen. - Select Run Support Tool and select the first option, "Gather Technical Support Information." - Specify a case number and an output path. The default output path is X:\Windows\Temp. You will need to specify a different location as the X:\Windows\Temp location will not be available after reboot. Select a local drive or network destination.

- Click OK.

# **Release Notes (Software Change Notice) Veritas System Recovery 18 (18.0.0)**

- Send all of the resulting files from the output location to Veritas.

#### **From Linux:**

- Run gatherLogs.
- Send all of the resulting files from the output location to Veritas.

## **Performance**

This section will detail performance and compatibility issues. This may be done in the form of charts, tables, etc.

None